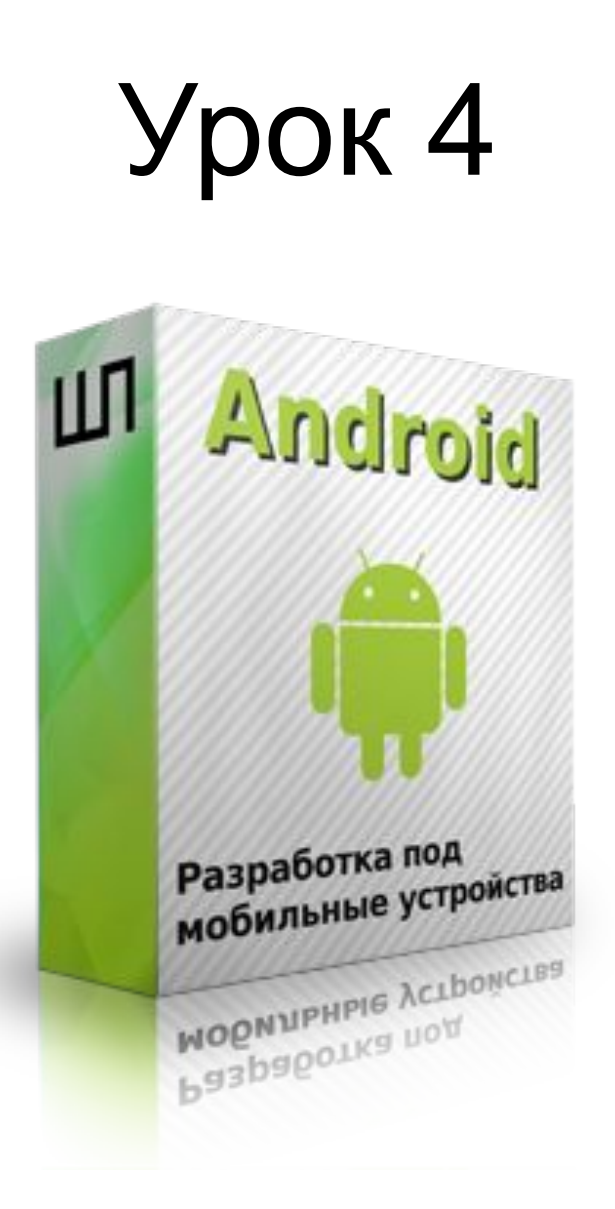

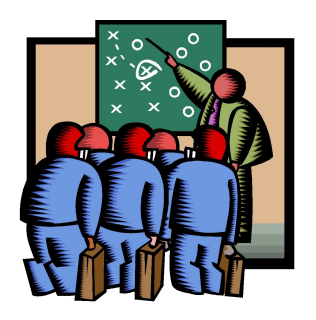

# План на урок 4

- Разбор ДЗ
- Instance state vs Nonconfiguration instance state
- Hierarchy viewer и профилирование GUI
- Оптимизация UI lint
- Layout xml's include and merge
- Работа с диалоговыми окнами в Android
- Работа с меню
- Что нужно сделать к уроку 5

#### Instance state.

- Instance state это 'состояние экземпляра'
- Сохраняется когда: система удаляет activity(изменения конфигурации и т.п.)
- Под изменением конфигурации понимают например поворот экрана.
- Не сохраняется когда: вызывается метод finish(нажатие кнопки back)
- onSaveInstanceState(Bundle outState)
- onRestoreInstanceState(Bundle savedInstanceState)

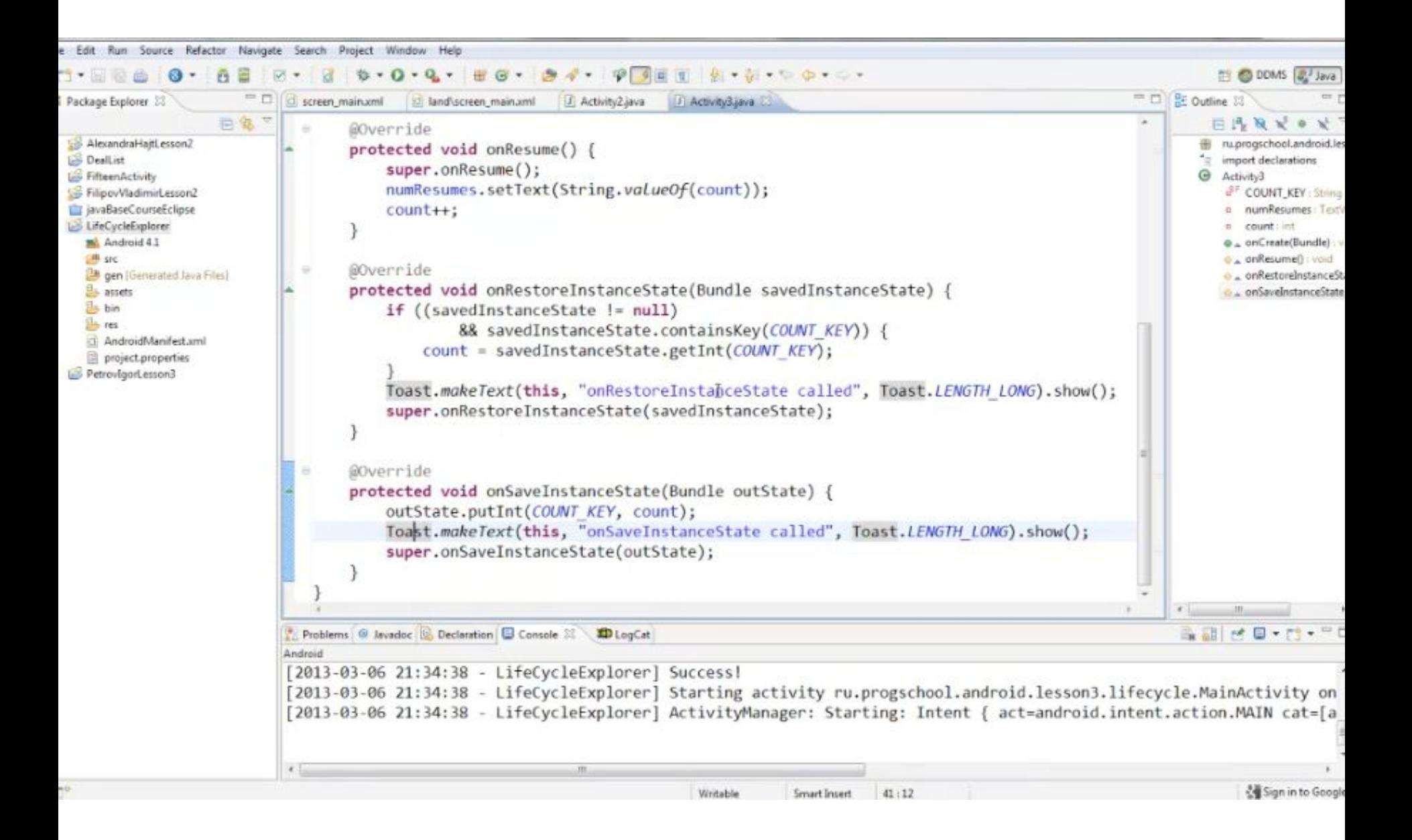

# Nonconfig Instance state.

- Nonconfig Instance state это 'состояние экземпляра'. Применяется только к текущему экземпляру и тому, который создается сразу после уничтожения первого.
- Можно передавать plain java objects
- onRetainNonConfigurationInstance()
- getLastNonConfigurationInstance()

```
@Override
public Object onRetainNonConfigurationInstance() {
   return new Date();
\,
```
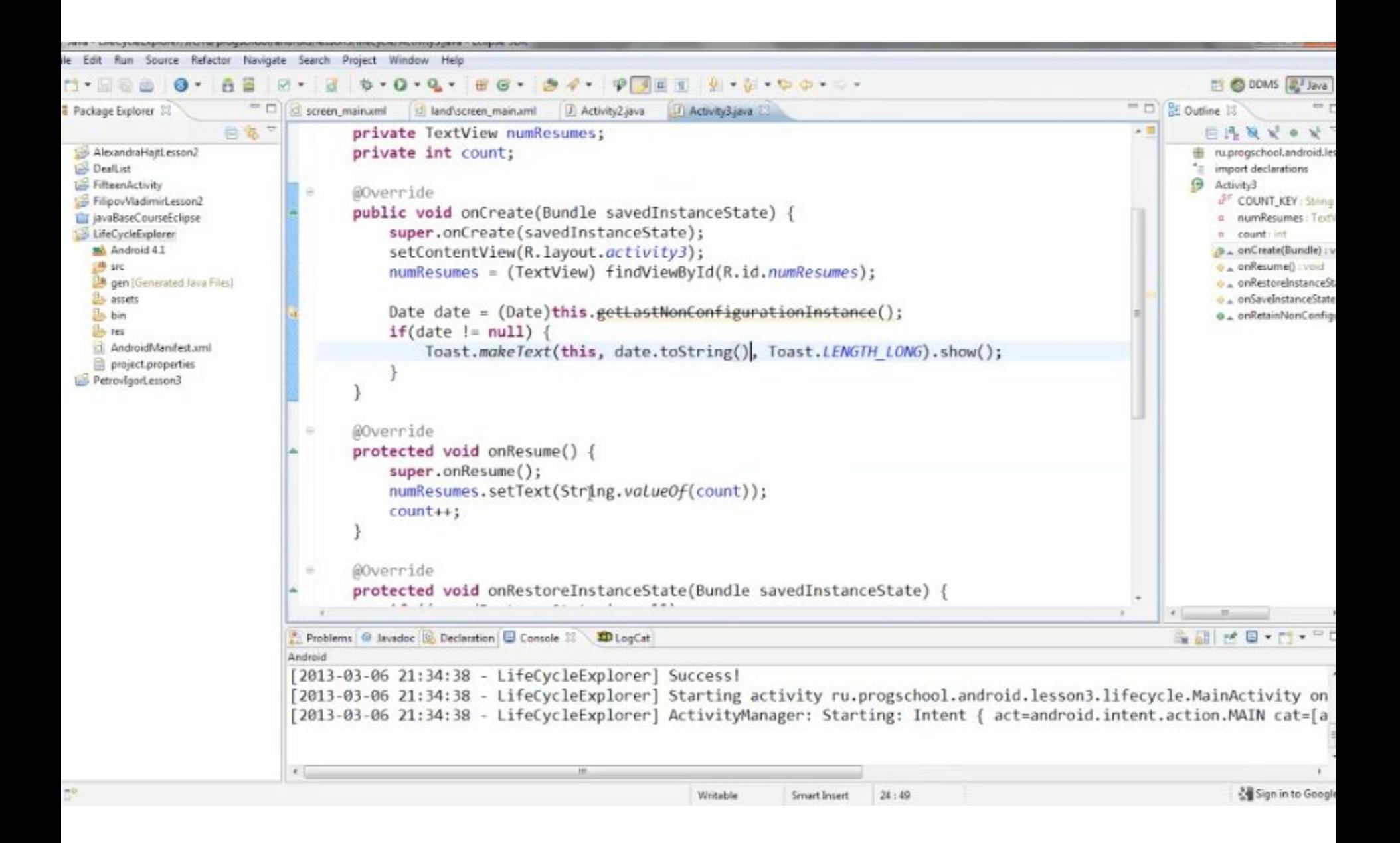

# Hierarchy viewer

• Позволяет понять структуру GUI запущенного приложения и определить слабые места – дублирование, низкая производительность и т.д.

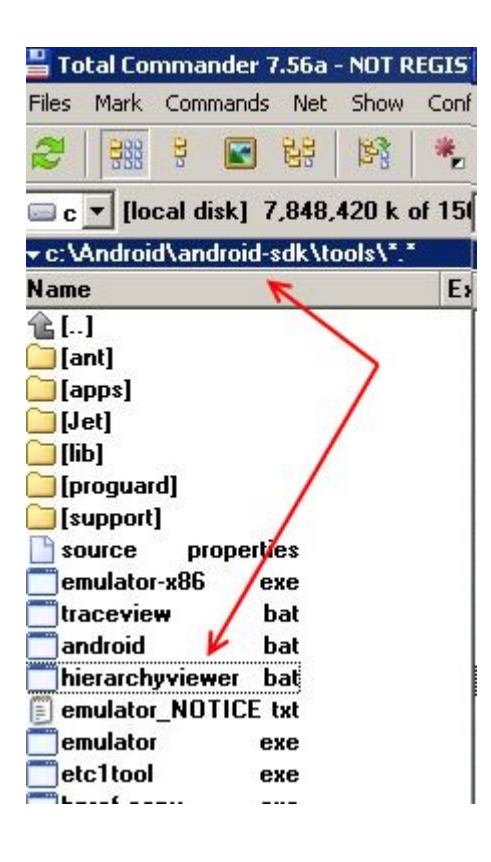

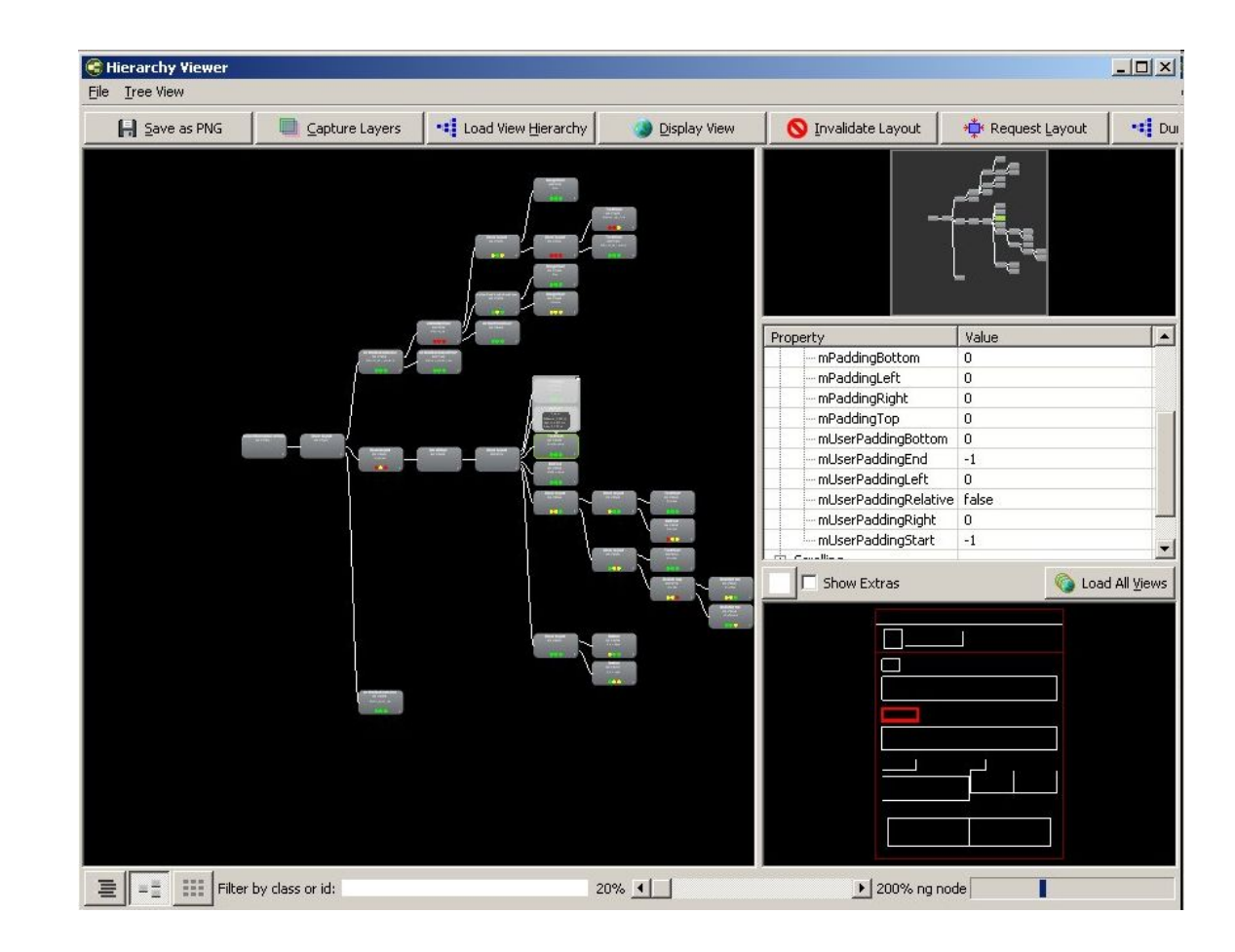

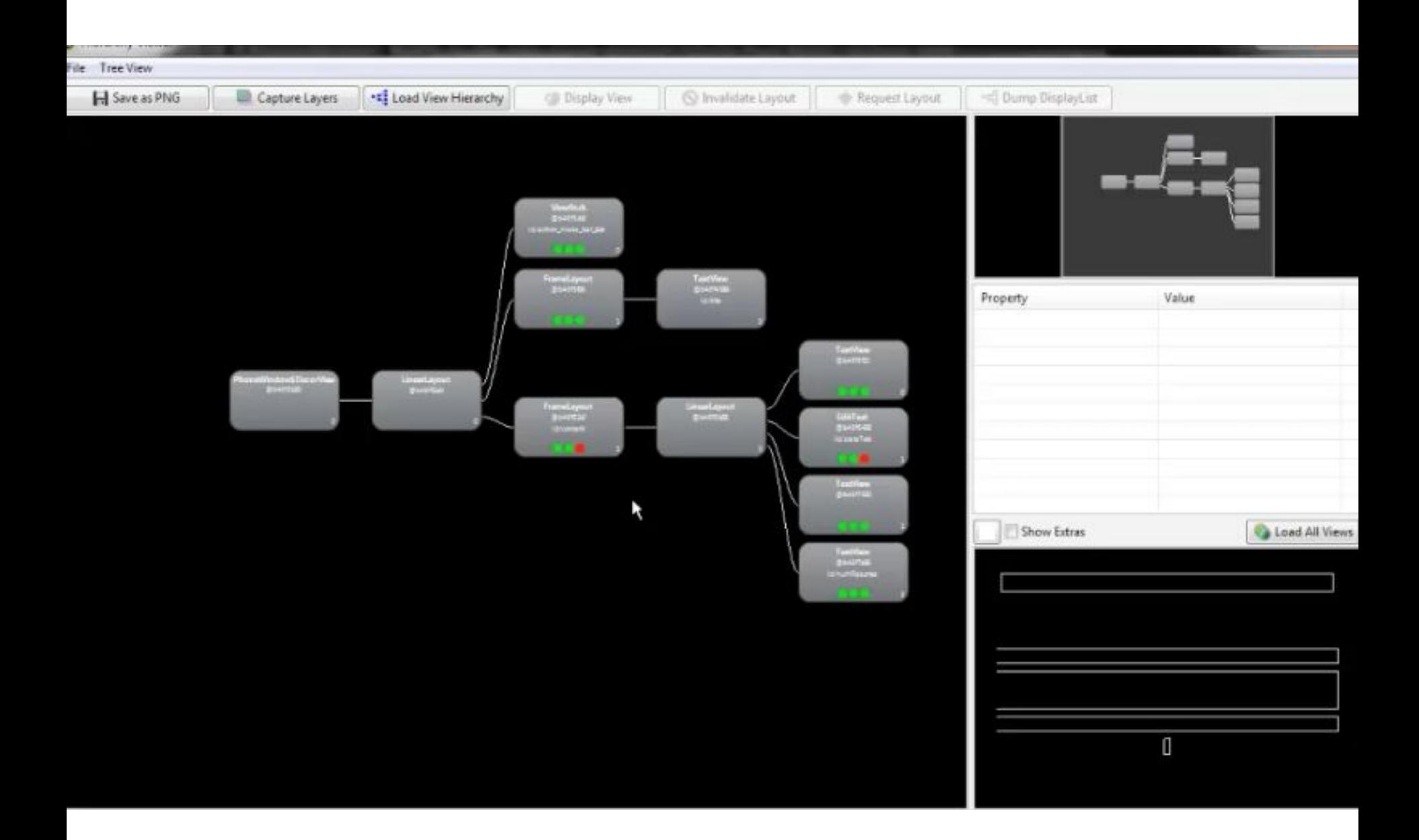

# Hierarchy viewer

• http://developer.android.com/tools/debugging/debugging-ui.html

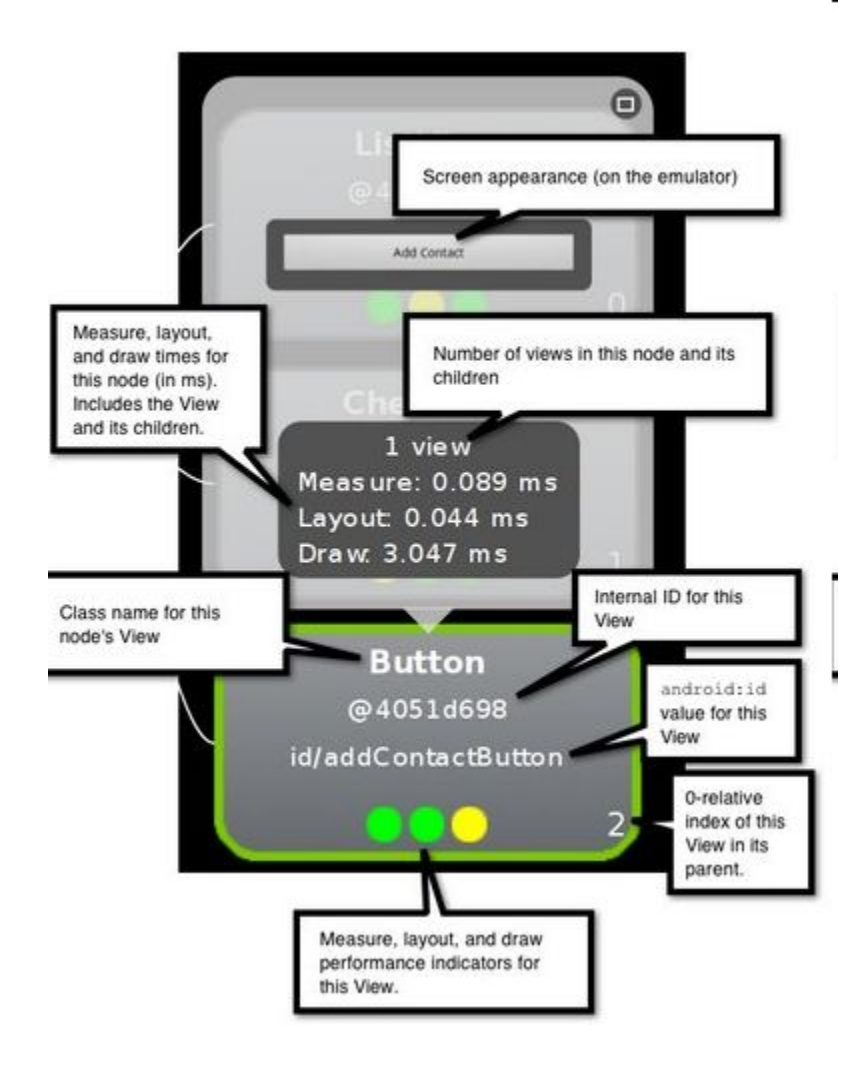

# Optimize your UI - layoutopt and lint

- http://developer.android.com/tools/debugging/debugging-ui.html  $\bullet$
- http://developer.android.com/tools/debugging/improving-w-lint.html  $\bullet$

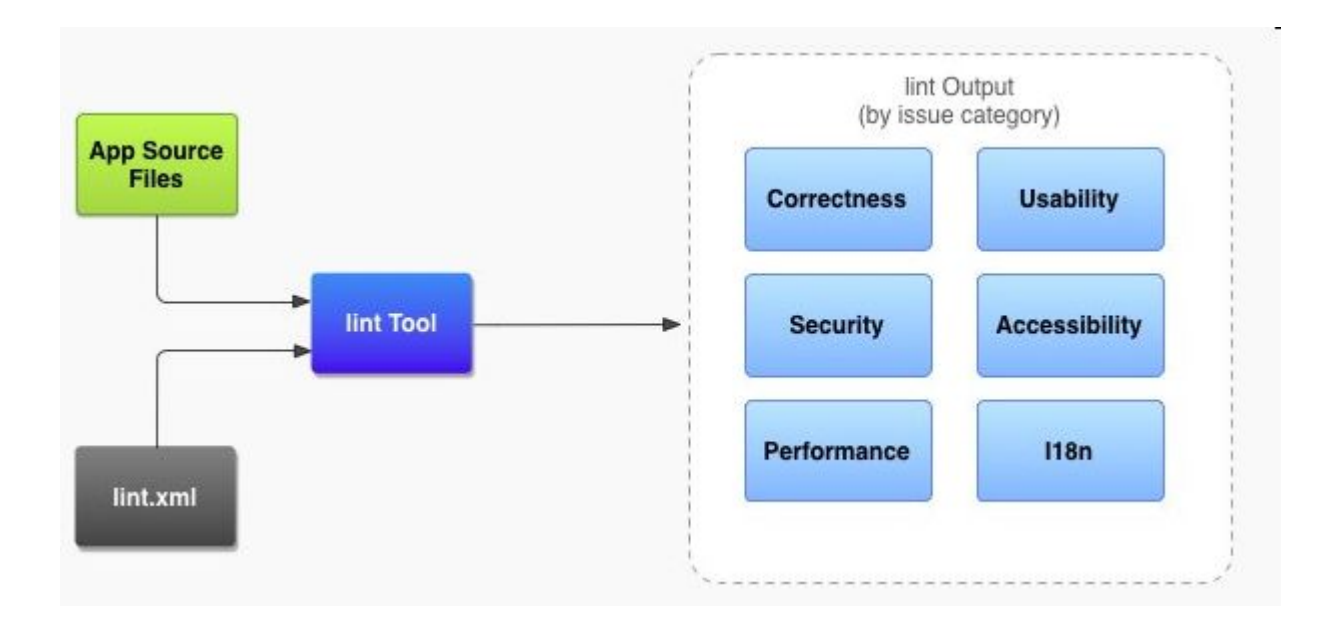

# Optimize your UI - layoutopt and lint

- http://developer.android.com/tools/debugging/debugging-ui.html  $\bullet$
- http://developer.android.com/tools/debugging/improving-w-lint.html  $\bullet$

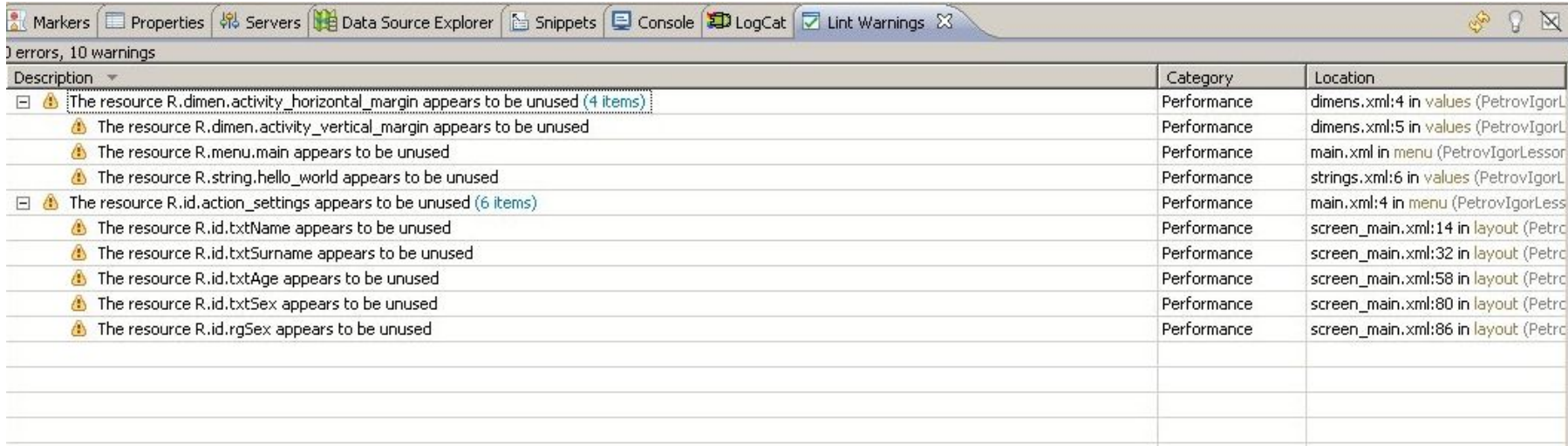

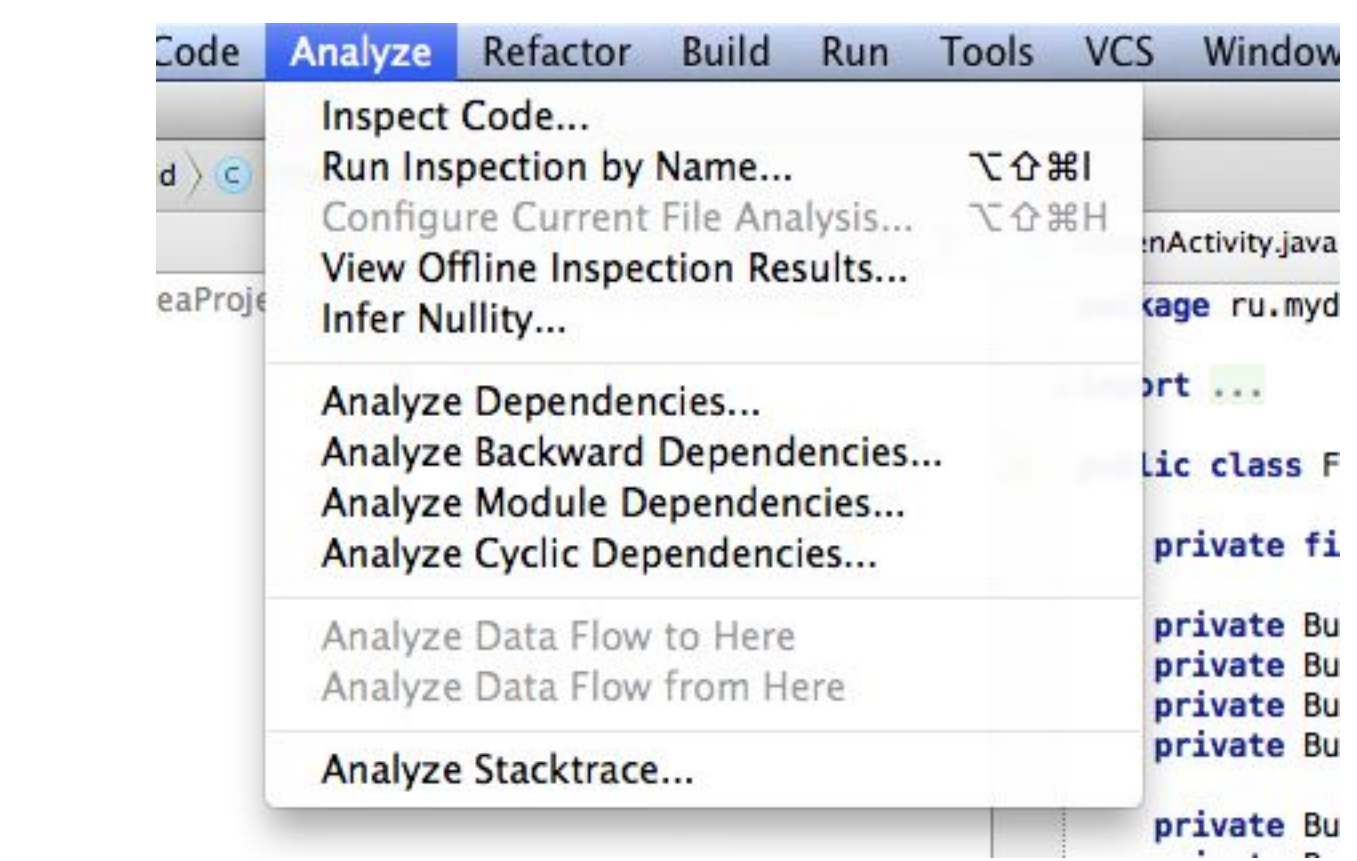

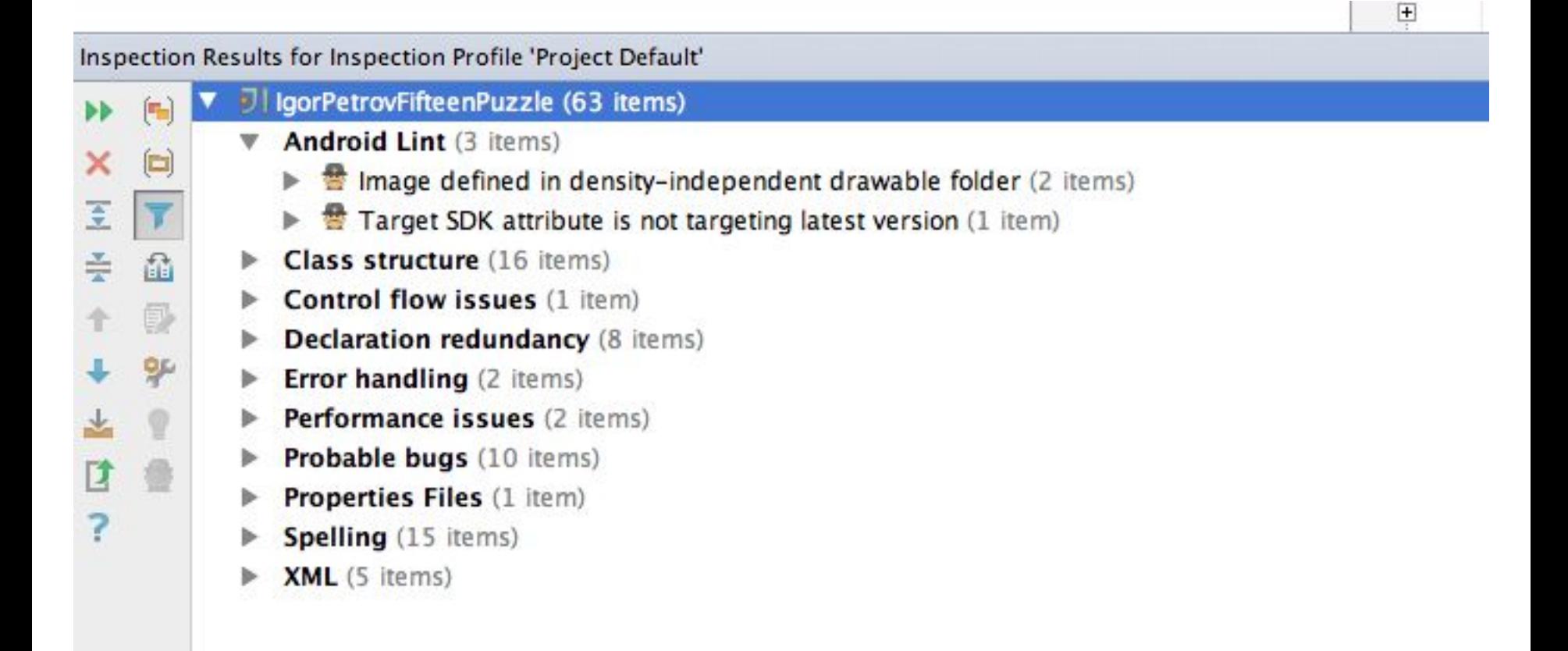

Layouts duplication – include and merge.

- Принцип DRY Don't Repeate Yourself
- Если вы хотите избавиться от дублирующего кода  $\bullet$ в layouts используйте include
- Include позволяет выделить часто используемый  $\bullet$ кусок layout в отдельный layout файл.
- $\le$ include layout="@layout/button bar" />  $\bullet$

Layouts duplication – include and merge.

Merge используется в тех случаях когда вам  $\bullet$ нужно включить ваш повторяющийся код без использования родителя.

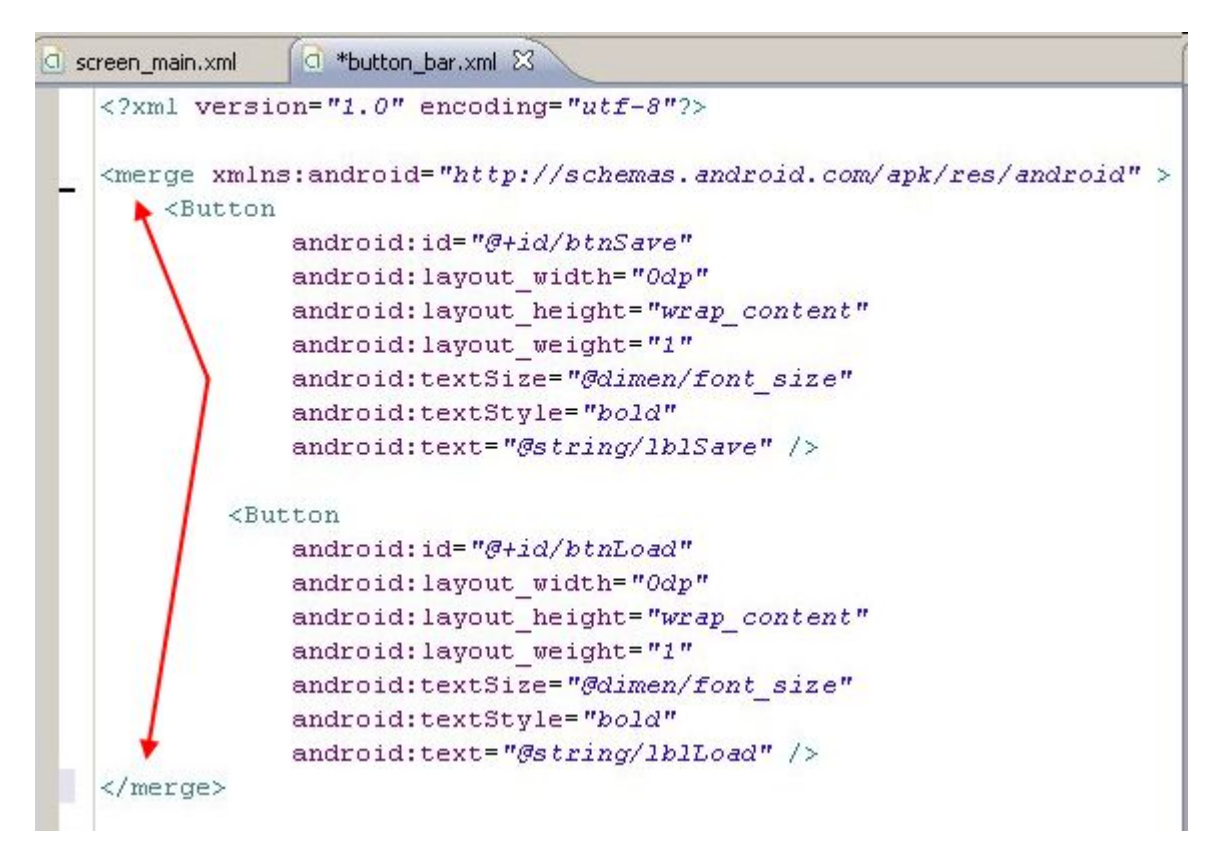

Создание диалогов. Создание меню.

- В этом уроке вы научитесь:
- Создавать различные виды стандартных диалогов
- Создавать диалоги с произвольным содержимым
- Получать данные из диалогов, введенные пользователем
- Выводить диалоги двумя способами
- Создавать главное меню окна и контекстного меню

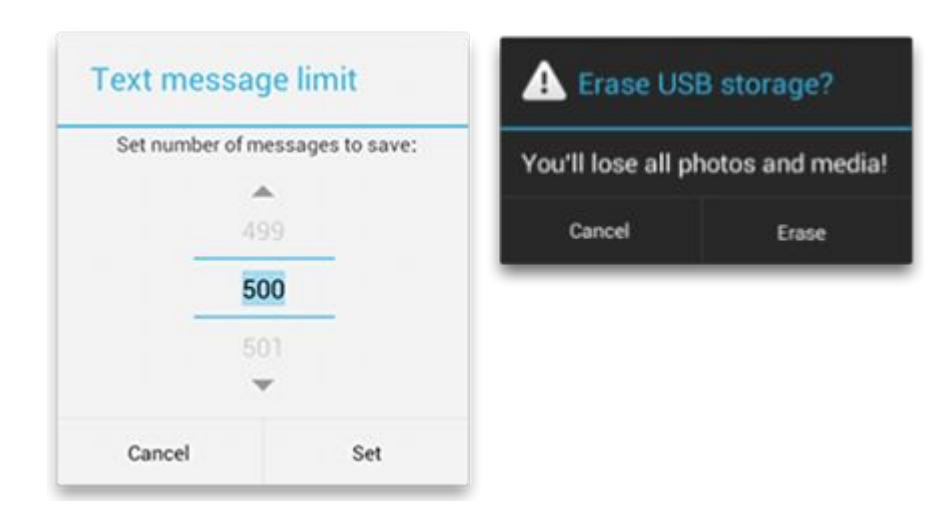

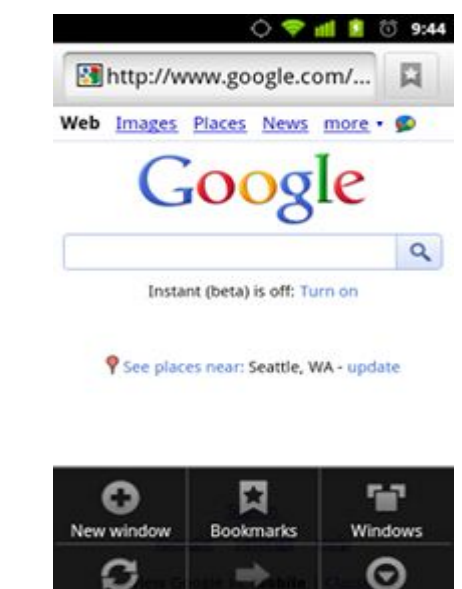

Forward

More

Refresh

#### Диалоги в Android.

Диалог – это небольшое окно, всплывающее поверх остальных окон приложения.

Диалог используется обычно для следующих целей:

- Сообщить пользователю какую-либо информацию, например, о недоступности сети, внутренней ошибке. Обычно, в этом случае на диалоге появляется единственная кнопка «ОК», закрывающая диалог.
- Запросить у пользователя подтверждение какого-либо действия, в этом случае на диалоге имеется 2-3 кнопки: «ОК», «Отмена», иногда «Справка».
- Запросить у пользователя какую-либо информацию, например, ввод логина и пароля.

Вывод диалога на экран – действие, прерывающее жизненный цикл окна приложения, поверх которого он выводится – вызывается метод onPause() класса окна.

При этом это окно недоступно для пользователя, пока диалог не будет закрыт и фокус не будет возвращен вызывающему окну.

## Диалоги в Android.

Внешний вид диалога в Android может быть абсолютно любым – не существует никакого минимального или максимального набора составляющих элементов окна диалога. В общем случае, можно в качестве содержимого диалога передать произвольный layout.

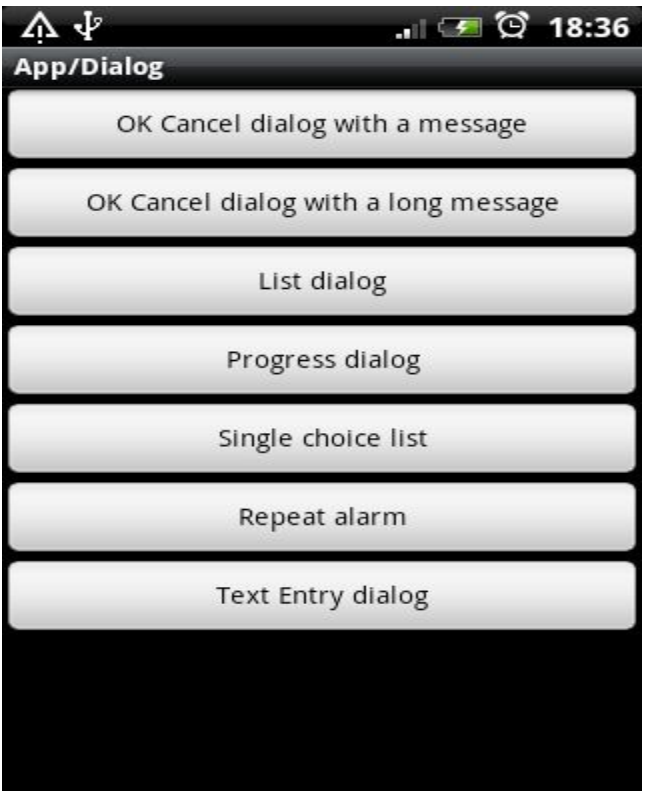

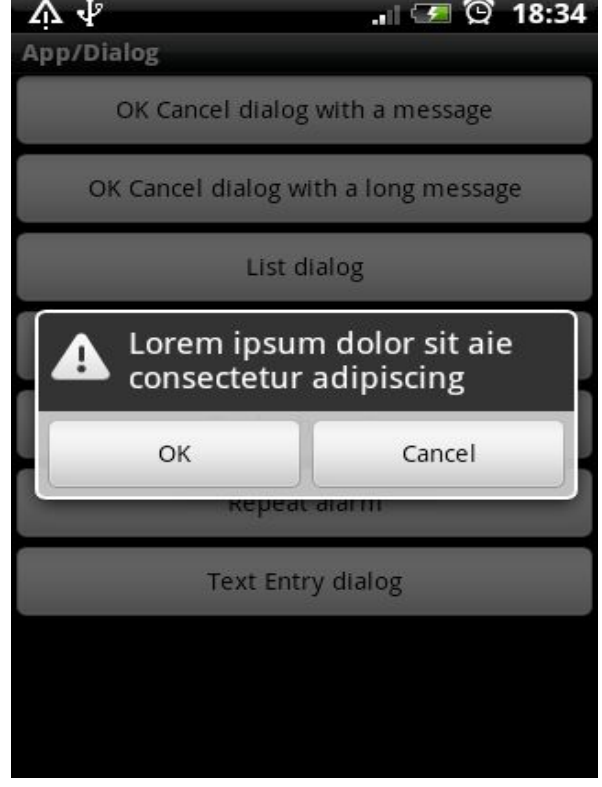

Активное окно встало на паузи, так и так и так и так и так и так и так и так и так и так и так и так и так и ввода передался диалогу

## Диалоги в Android.

Все диалоги в Android являются наследниками класса Dialog. Непосредственно создавать объект класса Dialog нам не придется, мы всегда будем пользоваться его известными наследниками

http://developer.android.com/reference/android/app/Dialog.html

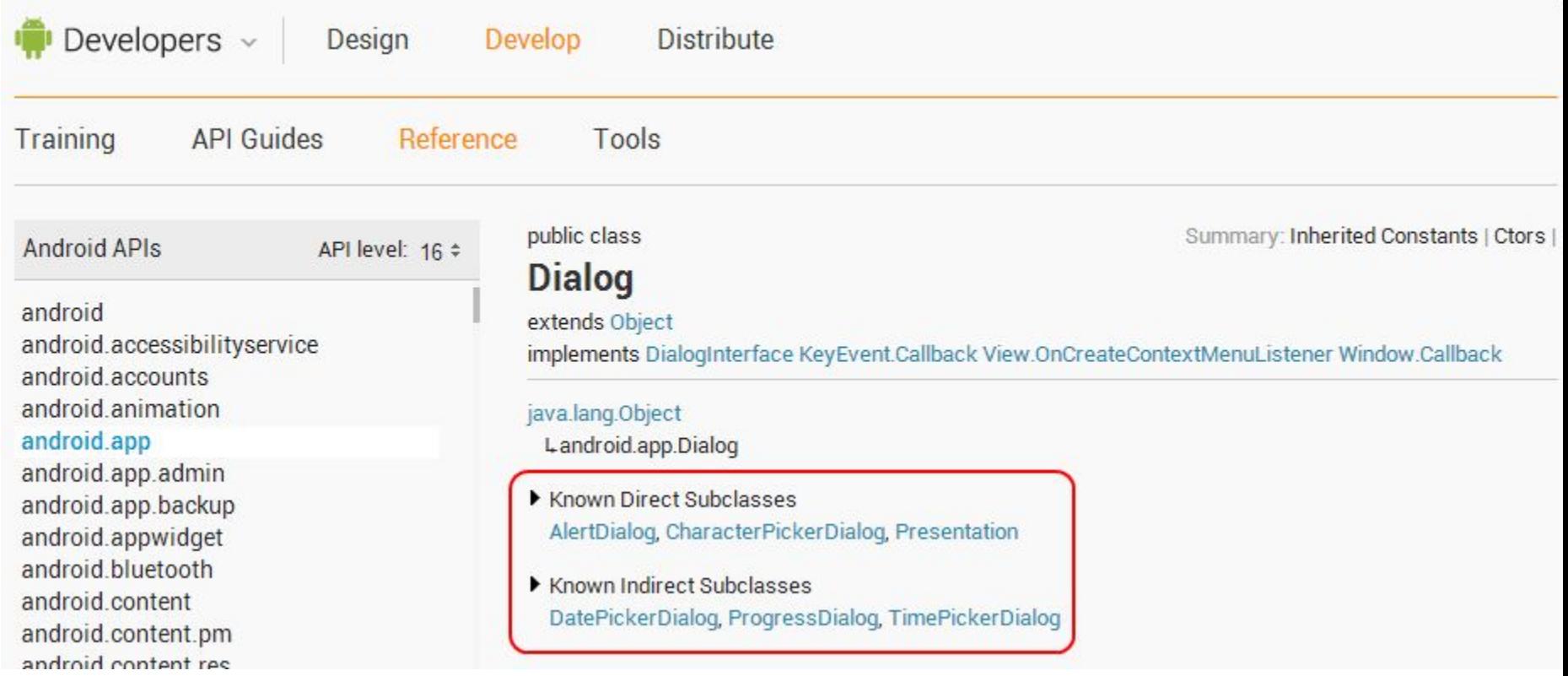

# Alert Dialog.

Назван диалогом «предупреждения», хотя это необязательно так. Это может быть любой диалог, содержащий любую информацию, какие-то кнопки. Возможно, AlertDialog предложит пользователю выбрать какой-то вариант из предложенных, например, день недели, на который установить событие.

http://developer.android.com/reference/android/app/AlertDialog.html

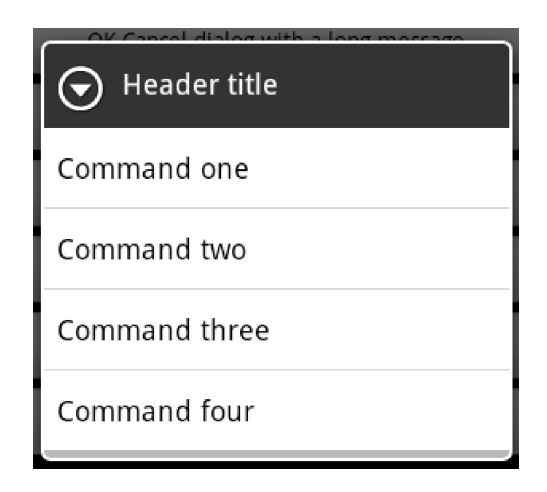

# Date Picker Dialog.

Стандартный диалог выбора даты, встроенный в ОС Android. Обычно, содержит барабан и сформированную дату.

http://developer.android.com/reference/android/app/DatePickerDialog.html

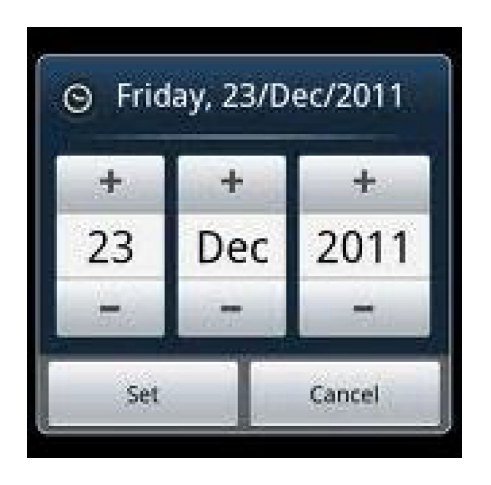

## TimePickerDialog.

Стандартный диалог выбора времени, встроенный в ОС Android. Обычно, содержит барабан и сформированное время.

http://developer.android.com/reference/android/app/TimePickerDialog.html

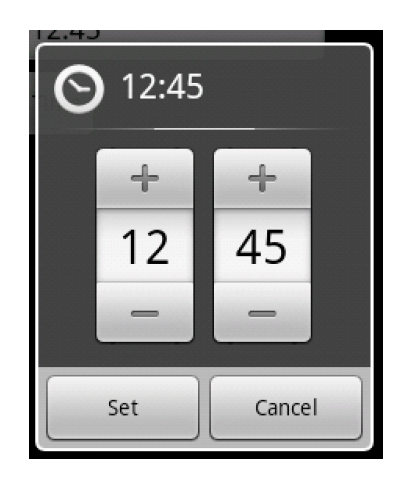

# ProgressDialog.

Диалог, содержащий полосу прогресса и некоторую информацию о текущем прогрессе выполнения какой-либо асинхронной длительной операции (скачивание файлов, вычисления, обращение к базе данных, т.д.)

http://developer.android.com/reference/android/app/ProgressDialog.html

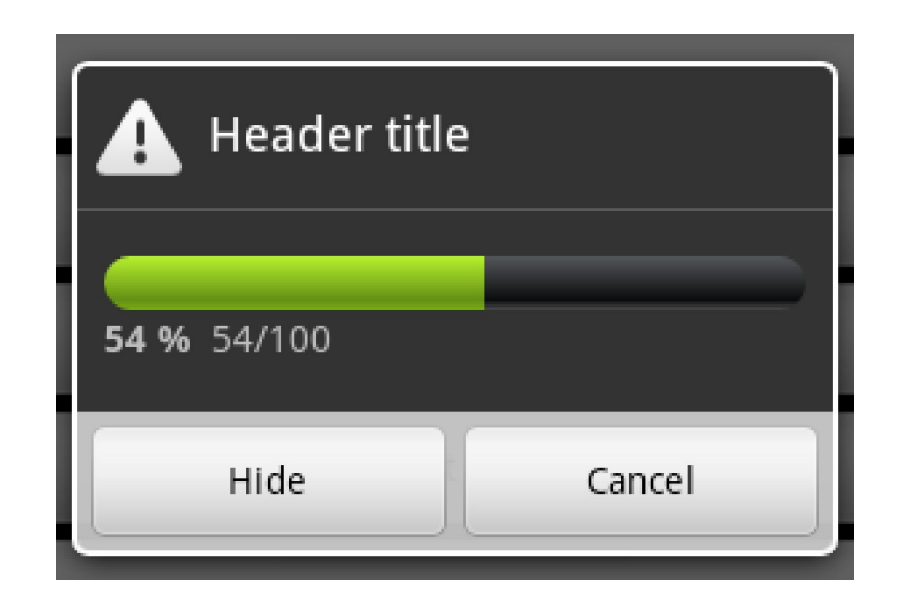

# Alert Dialog.

Как уже говорилось, класс AlertDialog используется для вывода любых диалогов. Если диалог, который мы хотим вывести, явно не походит ни к одному из описанных выше типов (ProgressDialog, DatePickerDialog, т.д.), мы принимаем решение пользоваться классом AlertDialog.

Для конструирования диалогов типа AlertDialog используется специальный класс AlertDialog.Builder. Методами этого класса мы создаем внешний вид диалога, задаем заголовок, подготавливаем внешний вид компонентов, т.д. Последующий вызов метода create() этого класса возвращает нам объект класса Dialog, готовый к выводу.

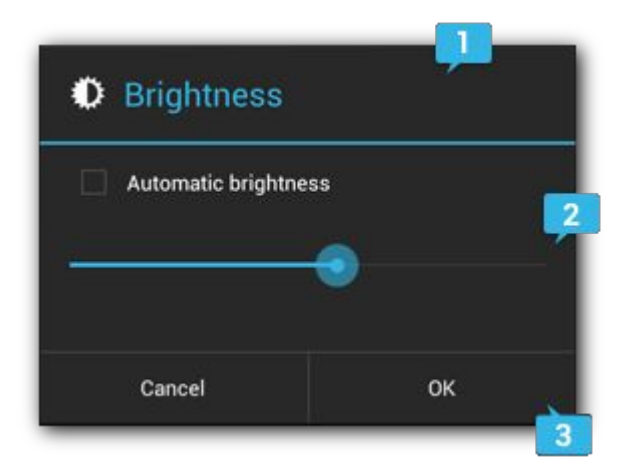

# Шаблон проектирования Builder

- http://en.wikipedia.org/wiki/Builder\_pattern
- Порождающий шаблон проектирования Строитель служит для создания сложных объектов шаг за шагом.

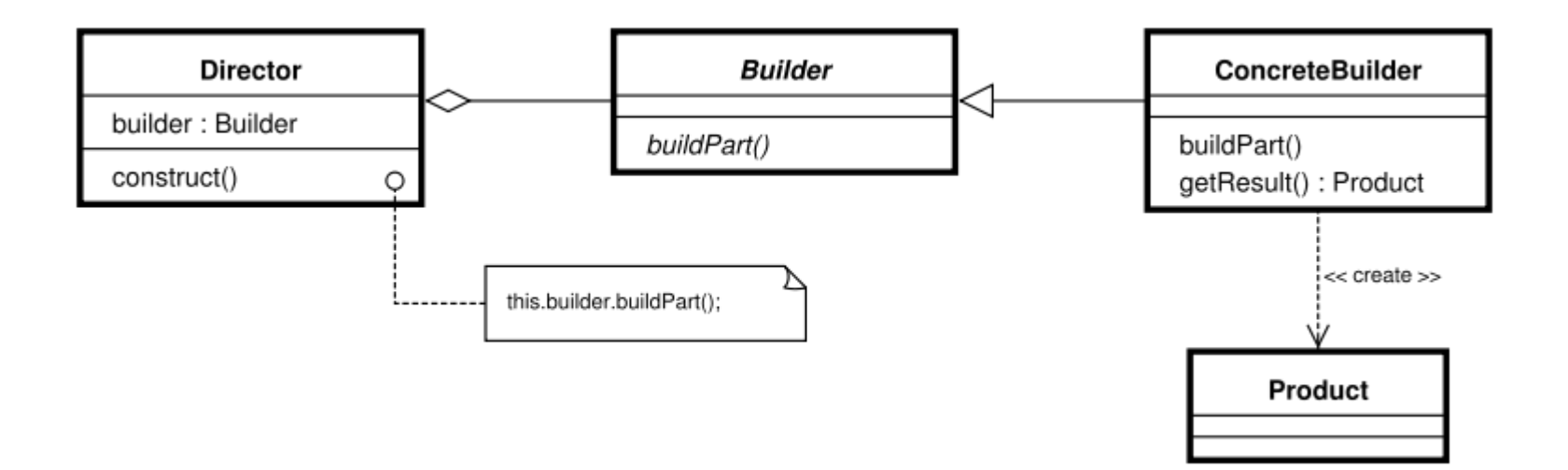

# Alert Dialog.

#### http://developer.android.com/reference/android/app/AlertDialog.html http://developer.android.com/guide/topics/ui/dialogs.html

// 1. Instantiate an AlertDialog.Builder with its constructor AlertDialog.Builder builder = new AlertDialog.Builder( $getActivity()$ );

```
// 2. Chain together various setter methods to set the dialog characteristics
builder.setMessage(R.string.dialog message)
       .setTitle(R.string.dialog title);
// 3. Get the AlertDialog from create()
```

```
AlertDialog dialog = builder.create();
```
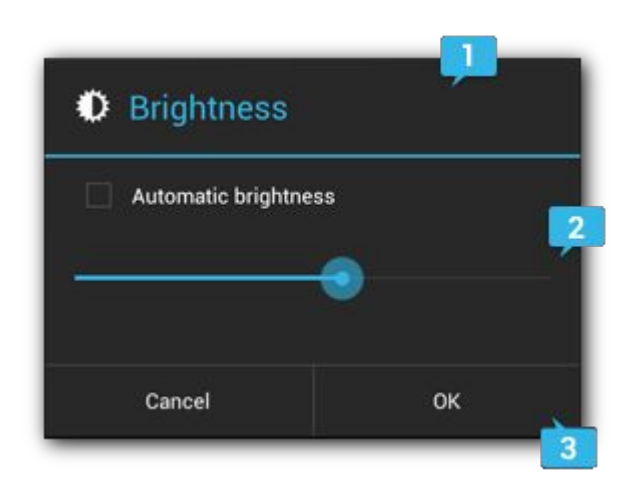

```
GOverride
public boolean onCreateOptionsMenu(Menu menu) {
    // Inflate the menu; this adds items to the action bar if it is prese
    getMenuInflater().inflate(R.menu.activity main, menu);
    return true;
public void showAlertDialog(View view) {
    AlertDialog.Builder builder = new AlertDialog.Builder(this);
    builder.setMessage("this is our alert dialog");
    builder.setCancelable(false);
    Dialog dialog = builder.create();
    dialog.show();
```

```
@Override
public boolean onCreateOptionsMenu(Menu menu) {
    // Inflate the menu; this adds items to the action bar if it is pres
    getMenuInflater().inflate(R.menu.activity main, menu);
   return true;
public void showAlertDialog(View view) {
    AlertDialog.Builder builder = new AlertDialog.Builder(this);
    builder.setTitle("Alert");
    builder.setIcon(R.drawable.ic Launcher);
    builder.setMessage("this is our alert dialog");
    // builder.setCancelable(false);]
    Dialog dialog = builder.create();
    dialog.show();
```

```
public void showAlertDialog(View view) {
   AlertDialog.Builder builder = new AlertDialog.Builder(this);
   builder.setTitle("Alert");
   builder.setIcon(R.drawable.ic Launcher);
   builder.setMessage("this is our alert dialog");
    // builder.setCancelable(false);
   builder.setPositiveButton("Ok", new DialogInterface.OnClickListener()
       @Override
       public void onClick(DialogInterface dialog, int which) {
           V/ TODO Auto-generated method stub
       -3
    \}:
                                 T
   Dialog dialog = builder.create();
   dialog.show();
```
# Alert Dialog with single choice

#### http://developer.android.com/reference/android/app/AlertDialog.html http://developer.android.com/guide/topics/ui/dialogs.html

```
public void openSingleChoiceDialog(View v) {
    final CharSequence<sup>[]</sup> items = {^mRed", "Green", "Blue"};
    AlertDialog.Builder builder = new AlertDialog.Builder(this):
    builder.setTitle("Pick color");
    builder.setSingleChoiceItems(items, -1, new DialogInterface.OnClickListener() {
        NOVerride
        public void onClick(DialogInterface dialog, int which) {
            Toast. makeText(Lesson4 dialogsActivity.this, items[which], Toast. LENGTH LONG).show();
        \mathcal{Y}) :
    AlertDialog dialog = builder.create();
    diag.show();
\}
```
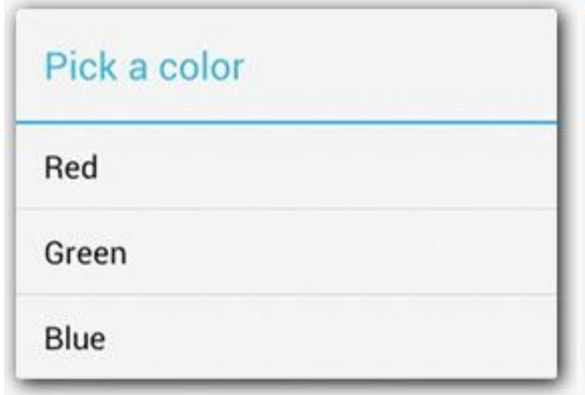

#### Dialog с произвольным содержимым

http://developer.android.com/reference/android/app/AlertDialog.html http://developer.android.com/guide/topics/ui/dialogs.html

```
public void openCustomView(View v) {
    AlertDialog.Builder builder = new AlertDialog.Builder(this);
```

```
create view
final View view = getLayoutInflater().inflate(R.layout.dialogs login, null);
builder.setView(view);
```
builder.setPositiveButton("Ok", new DialogInterface.OnClickListener() {

```
@Override
public void onClick(DialogInterface dialog, int which) {
    Toast. makeText(Lesson4 dialogsActivity.this, "Ok button clicked", Toast. LENGTH LONG).show();
\rightarrow
```
 $)$  :

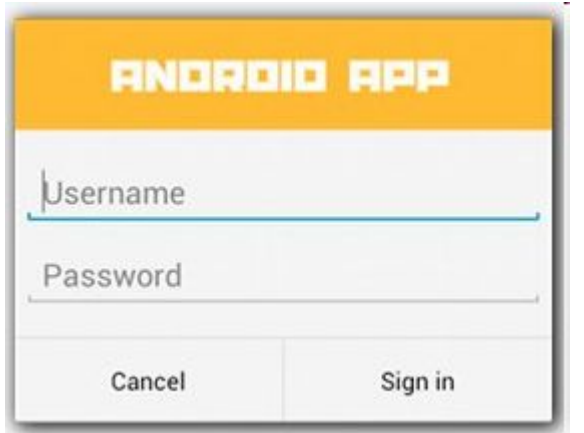

#### Меню главное.

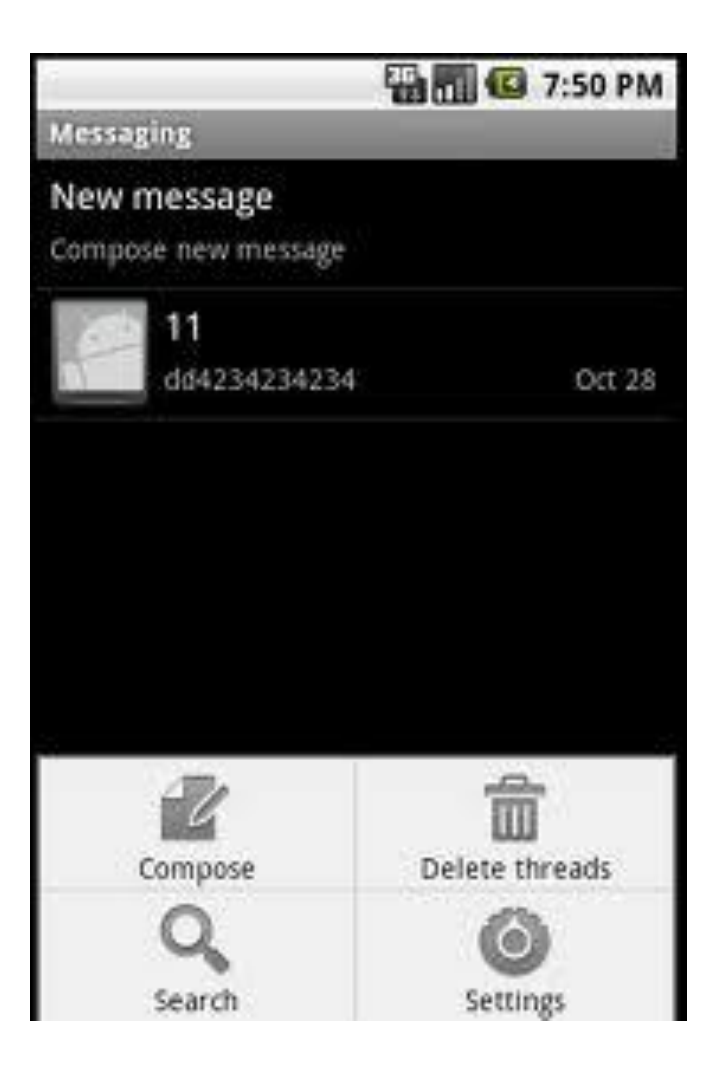

#### Меню контекстное.

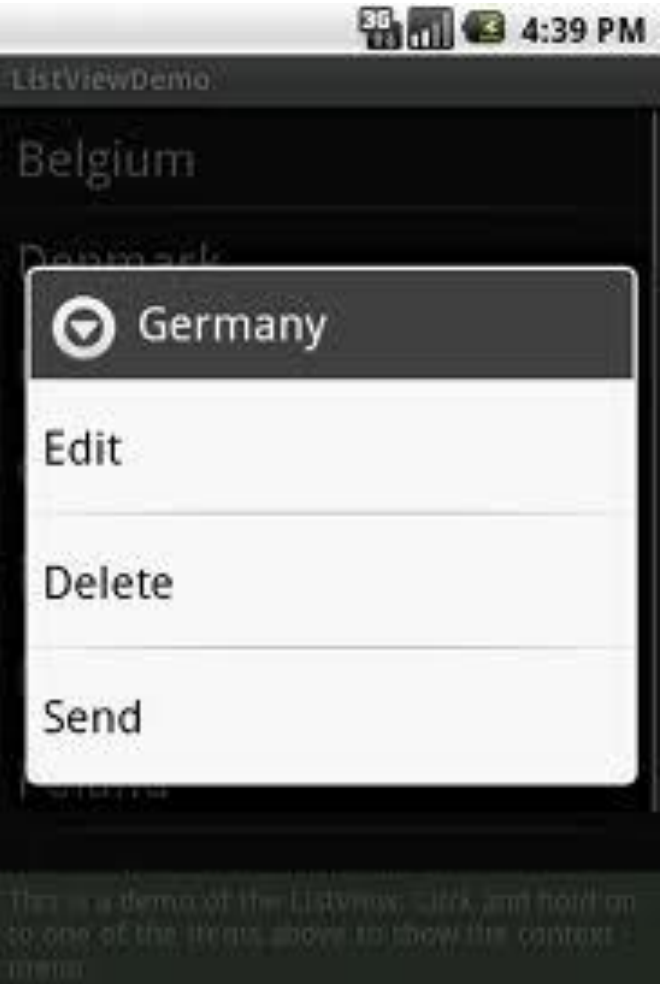